# OpenVPN

# Why OpenVPN

- 1. Cross-platform portability
  - a. iOS / Android / Windows / Linux / FreeBSD
  - b. OpenWRT
- 2. Extensible VPN framework
  - a. Logging
  - b. Authentication
- 3. OpenVPN uses an industrial-strength security model

## TUN/TAP

- TAP
  - o Layer 2
  - behave like adapter
  - More overhead(L2)
  - Transfer any protocol
  - Bridge

#### • TUN

- Layer 3
- Less Overhead(L3)
- o Only IPv4, IPv6(OpenVPN 2.3)
- O No Bridges!

# Configuring OpenVPN

- A server/client setting can be described as a ovpn/conf file.
- At most circumstances, we will separate key/ca files to make config file clean.

# Configuration

- /usr/local/etc/openvpn/openvpn.conf
  - o copy
    - From: /usr/local/share/examples/openvpn/sample-config-files/server.conf
    - To: /usr/local/etc/openvpn/openvpn.conf
- In /etc/rc.conf.local
  - openvpn\_enable="YES"
  - openvpn\_configfile="/usr/local/etc/openvpn/openvpn.conf"

# A simple server config(1/2)

```
port 1194
proto udp
dev tun
ca ca.crt
cert server.crt
key server.key # This file should be kept secret
dh dh2048.pem
topology subnet
server 192.168.14.0 255.255.255.0
ifconfig-pool-persist ipp.txt
client-config-dir static clients
push "redirect-gateway def1 bypass-dhcp"
push "dhcp-option DNS 8.8.8.8"
push "dhcp-option DNS 8.8.4.4"
client-to-client
```

# A simple server config(2/2)

```
keepalive 10 120
tls-auth ta.key 0 # This file is secret
cipher AES-256-CBC # AES
comp-lzo
max-clients 10
user nobody
group nobody
persist-key
persist-tun
verb 5
mute 20
```

# A simple client config

```
client
dev tun
proto udp
remote xxx.com 1194
resolv-retry infinite
nobind
persist-key
persist-tun
ca ca.crt
cert client.crt
key client.key
remote-cert-tls server
tls-auth ta.key 1
cipher AES-256-CBC
comp-lzo
verb 3
mute 20
```

## X.509 PKI

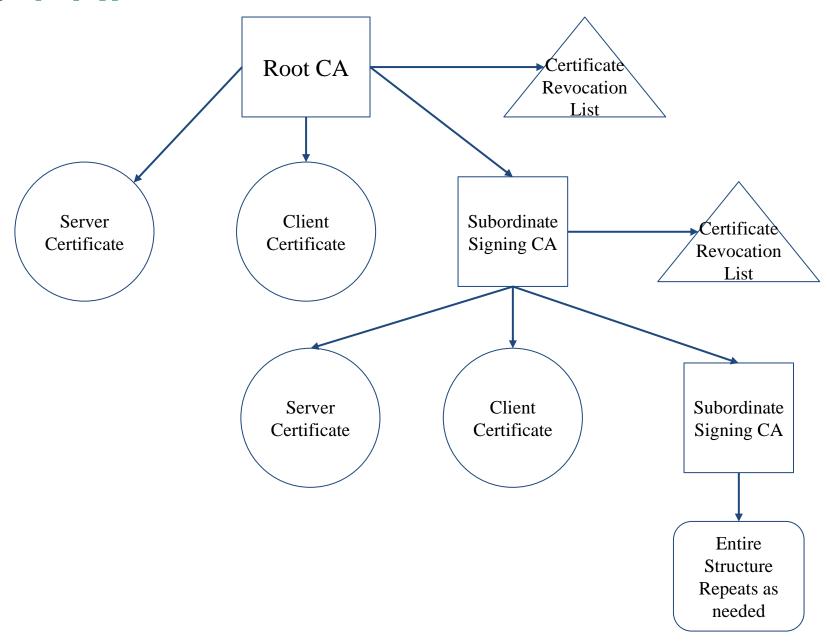

# Diffie Hellman parameters

- Diffie—Hellman is used to secure a variety of <u>Internet</u> services. However, research published in October 2015 suggests that the parameters in use for many D-H Internet applications at that time are not strong enough to prevent compromise by very well-funded attackers, such as the security services of large governments.(<u>wikipedia</u>)
- Generate 2048-bit dhparams!

#### **HMAC**

- tls-auth
- The tls-auth directive adds an additional HMAC signature to all SSL/TLS handshake packets for integrity verification. Any UDP packet not bearing the correct HMAC signature can be dropped without further processing. The tls-auth HMAC signature provides an additional level of security above and beyond that provided by SSL/TLS. It can protect against:
  - DoS attacks or port flooding on the OpenVPN UDP port.
  - Port scanning to determine which server UDP ports are in a listening state.
  - Buffer overflow vulnerabilities in the SSL/TLS implementation.
  - SSL/TLS handshake initiations from unauthorized machines (while such handshakes would ultimately fail to authenticate, tls-auth can cut them off at a much earlier point).

## Generate ca, cert

- 1. Use easy-rsa, an openvpn ca, cert generate tool
- 2. Do it from scratch with openssl

#### easy-rsa

• In FreeBSD:

```
# pkg install easy-rsa
# mkdir /root/ca
# cd /root/ca
 easyrsa init-pki
# easyrsa build-ca
 cd /usr/local/etc/openvpn/
 easyrsa init-pki
 easyrsa gen-req [NAME] nopass
# easyrsa gen-dh
# mkdir /root/client
 cd /root/client
 easyrsa init-pki
 /easyrsa fen-req [NAME]
```

# Sign key to CA

```
# cd /root/ca
# easyrsa import-req /usr/local/etc/openvpn/pki/reqs/[NAME].req [NAME]
# easyrsa import-req /root/client/pki/reqs/[NAME].req [NAME]
# easyrsa sign-req server [NAME]
# easyrsa sign-req client [NAME]
```

# Diffie-Hellman / TLS-auth key

```
DH-KEY
# cd /usr/local/etc/openvpn
# easyrsa gen dh

AUTH KEY (Server & Client)
# cd /usr/local/etc/openvpn
# openvpn -genkey -secret ta.key
```

# Package your config

- Server
  - o ca.crt
  - o server.conf
  - o server.key
  - o server.crt
  - o dh.pem
  - o ta.key

- Client
  - o ca.crt
  - o client.conf
  - client.key
  - o client.crt
  - o ta.key

#### **Enable and start**

• SERVER SIDE

```
# cp keys,conf,crts... /usr/local/etc/openvpn
# /usr/local/etc/rc.d/openvpn start
```

#### CLIENT SIDE

```
# cp keys,conf,crts... /usr/local/etc/openvpn
# /usr/local/etc/rc.d/openvpn start
```

#### User-authentication

- 1. Simply by signing client certs.
- 2. Use Username/password
- 3. Use 3rd party authentication
  - RADIUS
  - LDAP

#### Server Side

```
Inside server.conf

# Using PAM to auth (Working with LDAP/NIS/Local Accout)
  (verify-client-cert)
  plugin /usr/local/lib/openvpn/plugins/openvpn-plugin-auth-pam.so login

# Use a shell script to auth
  auth-user-pass-verify /etc/openvpn/auth.sh via-env
  script-security 3 # To allow script reading passwords
```

#### Reference:

- /usr/share/doc/openvpn-2.4.6/README.auth-pam
- /etc/pam.d/login

### Client Side

```
# A dialog will popup to ask you username/password
auth-user-pass
# Saving username/password into a file
auth-user-pass client.secret
# cat client.secret
ClientName
ClientPassword
```

#### Reference

- <a href="https://www.digitalocean.com/community/tutorials/how-to-setup-and-configure-an-openvpn-server-on-centos-7">https://www.digitalocean.com/community/tutorials/how-to-setup-and-configure-an-openvpn-server-on-centos-7</a>
- <a href="https://www.howtoforge.com/tutorial/how-to-install-openvpn-on-centos-7/">https://www.howtoforge.com/tutorial/how-to-install-openvpn-on-centos-7/</a>
- <a href="https://wiki.archlinux.org/index.php/OpenVPN">https://wiki.archlinux.org/index.php/OpenVPN</a>